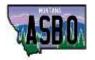

# **MASBO Website Guide**

HOMEPAGE - to return to the MASBO Home Page at any time, click the MASBO logo in upper left corner

- Save the dates/registration links scroll down below large picture to find dates & links
- Job Announcements scroll down below registration links

### **ABOUT TAB**

- Contact MASBO: Staff emails and phone numbers
- MASBO Board
- MASBO Committees
- MASBO Premier Partner Sponsors

### **MEMBERSHIP TAB**

- Member Application: this is your first step to membership; complete this form and then Marie will email the new member (also find application by clicking large scrolling picture when it says "Become a Member")
- Member Search: Find members by searching School Name, Last Name, County, MHSA class size, Region, Software, Zip Code

## PROFESSIONAL DEVELOPMENT TAB

- Training: Registration Links, Save the dates, workshop recordings for purchase
- Certification Program: application, manual, continuing education tracking form; testing study guides

### SERVICES TAB

- Interim/Onsite Training: PDF fillable Interest Form to complete and email Donnie
- Mentor Program: Mentee Interest Form to complete and email Marie
- P-Card Program: Participating Districts, YTD purchasing report; application, benefits, sample forms

#### **PUBLICATION TAB**

- MASBO Publications: Spreadsheets, Clerk/Superintendent Duty List, Certification, Payroll and Student Activity Manuals
- Newsletters: Monthly newsletters (also find these by clicking large scrolling picture when it says "Stay up to Date")

### **RESOURCES TAB**

- Presentations: Workshop slides & spreadsheet resources posted here
- Calendar: Important Dates & Deadlines
- Elections: School Elections Calendar
- Legislative: Coalition of Advocates for Montana's Public Schools (CAMPS); Bill tracker, Great Works Publication
- Links: State & Federal Links
- MASBO Website Guide
- Region Map: Find your MASBO region and other counties/districts in your region here
- Software Users: Find software users in other districts

### OTHER:

| Discussion Forum | Post questions to the forum; forum posts & forum replies look like they're emails from Marie but they are not. To post or reply: Log in to MASBO.com, go to forum, click "New Thread" or find existing thread to reply to                                                                                        |
|------------------|----------------------------------------------------------------------------------------------------|
| Member Profile   | Please log in to update your profile any time information changes                                                                                                    |
| Training         | <ul> <li>Registration Links for workshops and workshop recordings can be found in many ways:</li> <li>1. Professional Development Tab</li> <li>2. Click on large scrolling picture when it says "Register for Training"</li> <li>3. Click on picture on the right that says "Registration Opens Soon"</li> </ul> |

4. Home Page; Scroll down